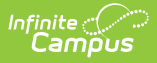

## **User Account [.2128 - .2239]**

Last Modified on 10/20/2022 10:25 am CDT

You are viewing a previous version of this article. See User Account for the most current information.

**Classic View**: System Administration > User Security > Users > User Account

**Search Terms**: User Account Information

In order for a person to be assigned tool rights, be allowed to join user groups, be assigned calendar rights, and other features enabled via the User folder, they must first be added as a user (have a user account created for them). This article will walk you through this process as well as cover the following:

- Creating New Users (User [Accounts\)](http://kb.infinitecampus.com/#creating-new-users-user-accounts)
- [Modifying](http://kb.infinitecampus.com/#modifying-user-accounts) User Accounts
- User [Account](http://kb.infinitecampus.com/#user-account-tab-fields-and-buttons) Tab Fields and Buttons
- [Understanding](http://kb.infinitecampus.com/#understanding%C2%A0security-role%C2%A0assignments) Security Role Assignments
- [Assigning](http://kb.infinitecampus.com/#assigning-calendar-rights) Calendar Rights
	- Calendar Rights [Information](http://kb.infinitecampus.com/#calendar-rights-information-in-ad-hoc-reporting) in Ad hoc Reporting
- [Identifying](http://kb.infinitecampus.com/#identifying-a-person) a Person's Campus Portal Username
- [Related](http://kb.infinitecampus.com/#related-tools) Tools

Users are highly advised to create user [accounts](https://kb.infinitecampus.com/help/user-account-batch-wizard) for students and staff en masse via the User Account Batch Wizard.

If you cannot access Tool [Rights](https://kb.infinitecampus.com/help/tool-rights-user), [Calendar](https://kb.infinitecampus.com/help/calendar-rights-user) Rights and/or User [Groups](https://kb.infinitecampus.com/help/user-groups) you are not assigned a user security role. To gain access, please contact your system [administrator](http://kb.infinitecampus.com/#UserAccount-securityrole) as they are responsible for assigning security roles to Campus users.

## **Creating New Users (User Accounts)**

Before a user account can be created, the user must first exist as a person [\(click](https://kb.infinitecampus.com/help/add-person) here for more information on adding a person to Campus). Once a person exists in Campus, they can then have a user account created.

To create a user account, use the Add User [Account](https://kb.infinitecampus.com/help/add-user-account) tool.

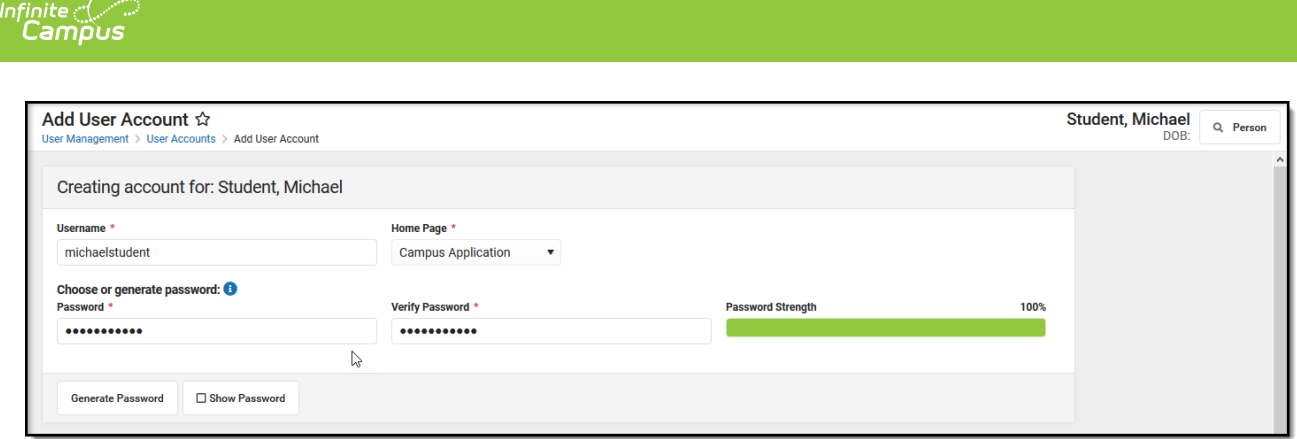

To [generate](https://kb.infinitecampus.com/help/user-account-batch-wizard) student and staff accounts en masse, please refer to the User Account Batch Wizard.

## **Modifying User Accounts**

**PATH:** System Administration > User Security > User > User Account

**Search Term:** User Account Information

Individual user account information can be viewed and modified on the User Account tab.

For more information about user account passwords, see the Managing User Account [Passwords](https://kb.infinitecampus.com/help/managing-user-account-passwords) article.

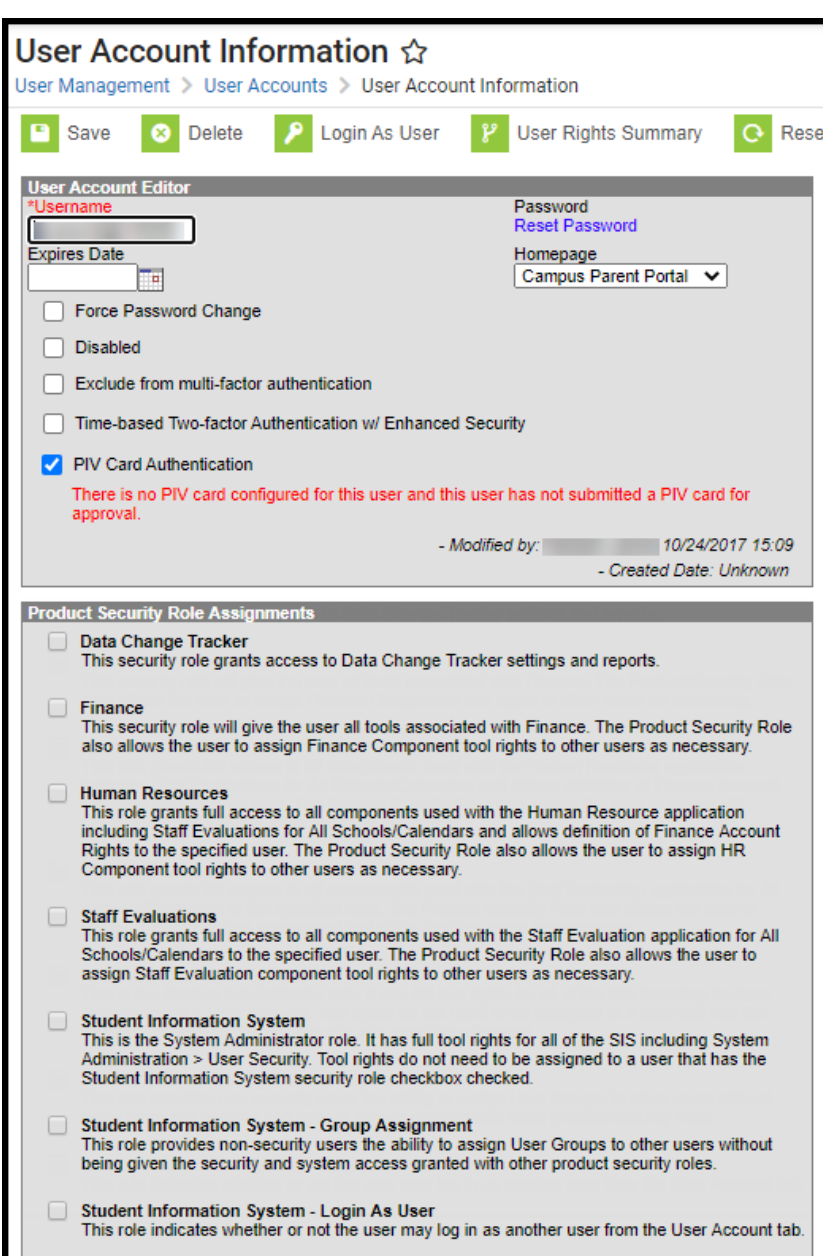

## **User Account Tab Fields and Buttons**

Infinite<br>Campus

Field Use and Definition

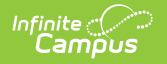

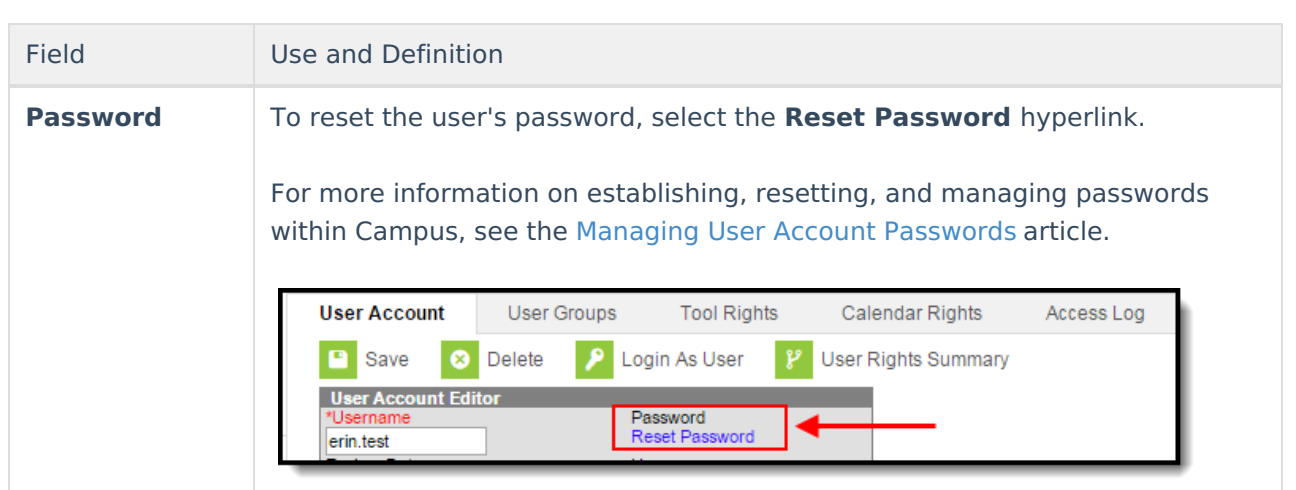

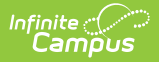

#### Field Use and Definition **Login As User** The **Login As User** button allows a user log in as another user for the purpose of troubleshooting, testing and/or verifying properly assigned user rights. The Login As User button only appears for users who have equivalent or greater tool rights than the user they want to log in as and is only available with the **Student Information System** or **Student Information System - Login as User** security roles. **Hear Account User Groups Tool Rights** Calendar Rights Access Log **P** Save  $\boxed{\times}$  Delete Login As User User Rights Summary **User Account Edit** Password **Reset Password** TestTeacher **Expires Date** Homepage Campus Application ▼ T. For more information about this feature, see the Login as User [Feature](https://kb.infinitecampus.com/help/single-product-environment-campus-sis-only-security-administration#Single-ProductEnvironment\(CampusSISOnly\)\(SecurityAdministration\)-LoginAsUserFeature) article section. Users are only allowed to login as another user once per Campus session. Users with a **Student Information System** Product Security role are allowed to log in as a user with a **Student Information System - Login as User** Product Security Role but once they have logged in as that user, they cannot use that user account to then log into another Campus user account via the Login as User button on the User Account tab. Users with a **Student Information System - Login As User** role are prohibited from logging in as another user with the **Student Information System - Login As User** role. This behavior was put in place to ensure users do not jump from one user account to another. The Administrator selecting this button MUST have calendar rights for the school listed on the other user's (person being logged into) District Assignment page.

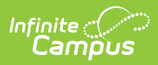

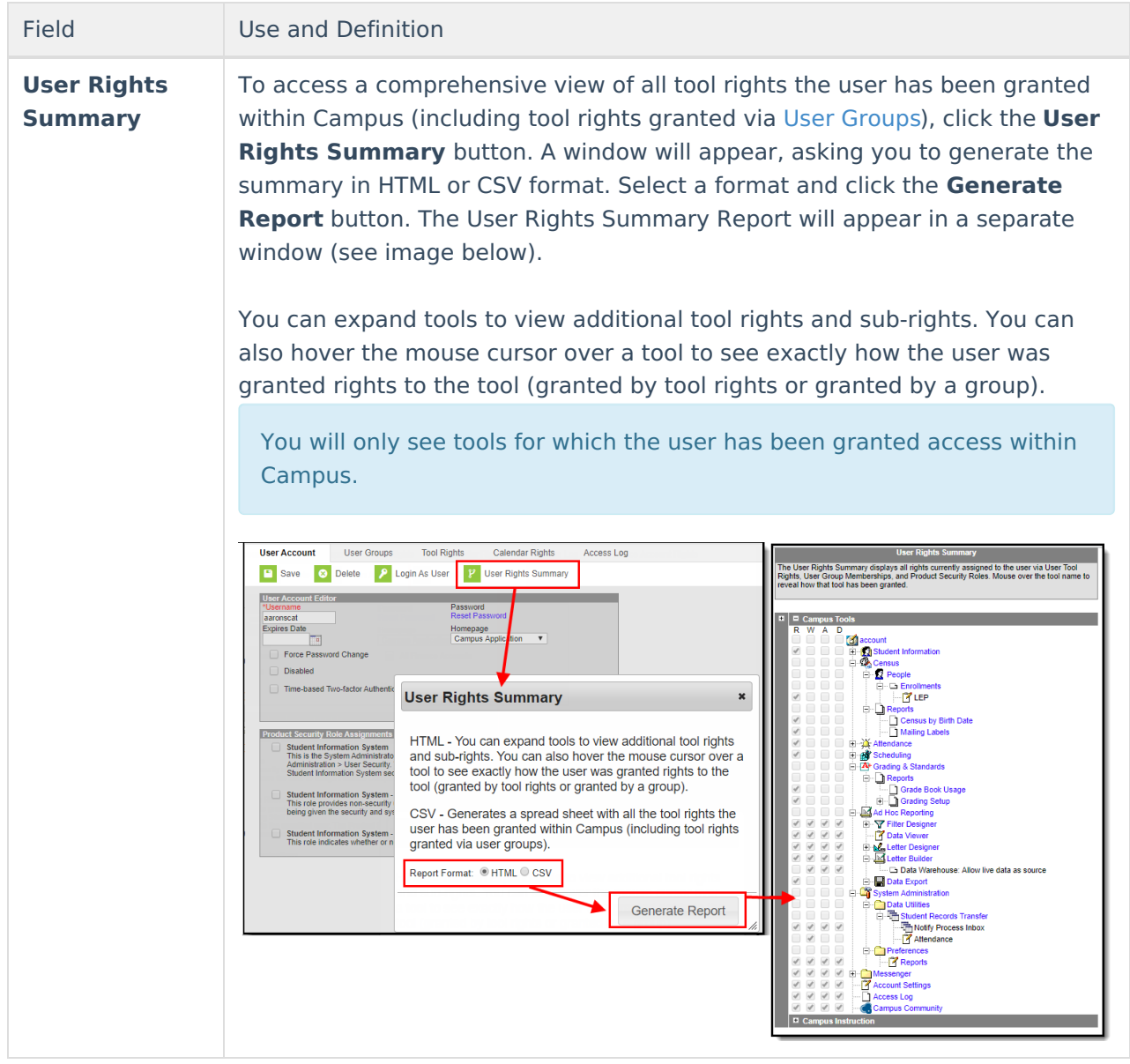

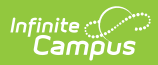

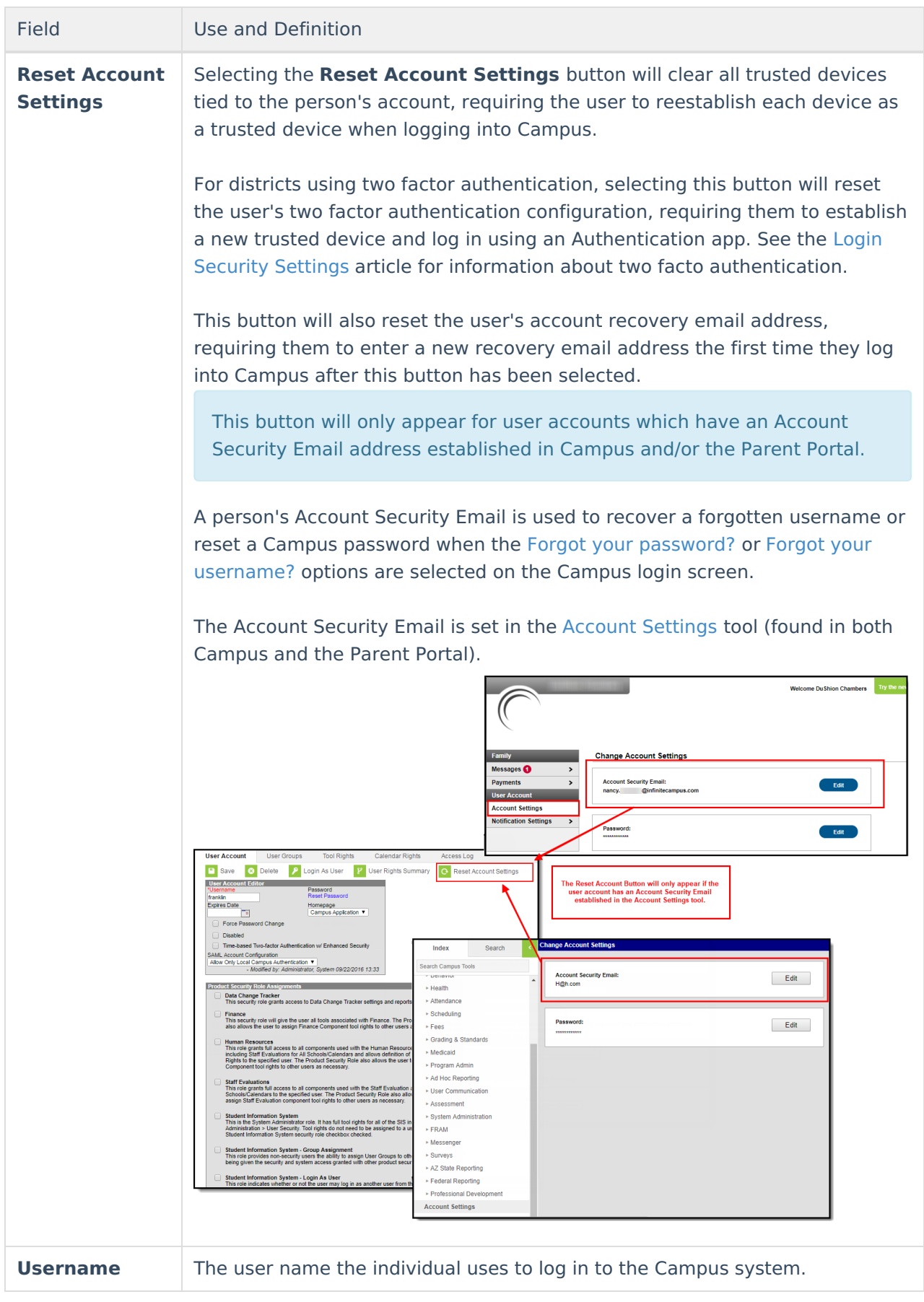

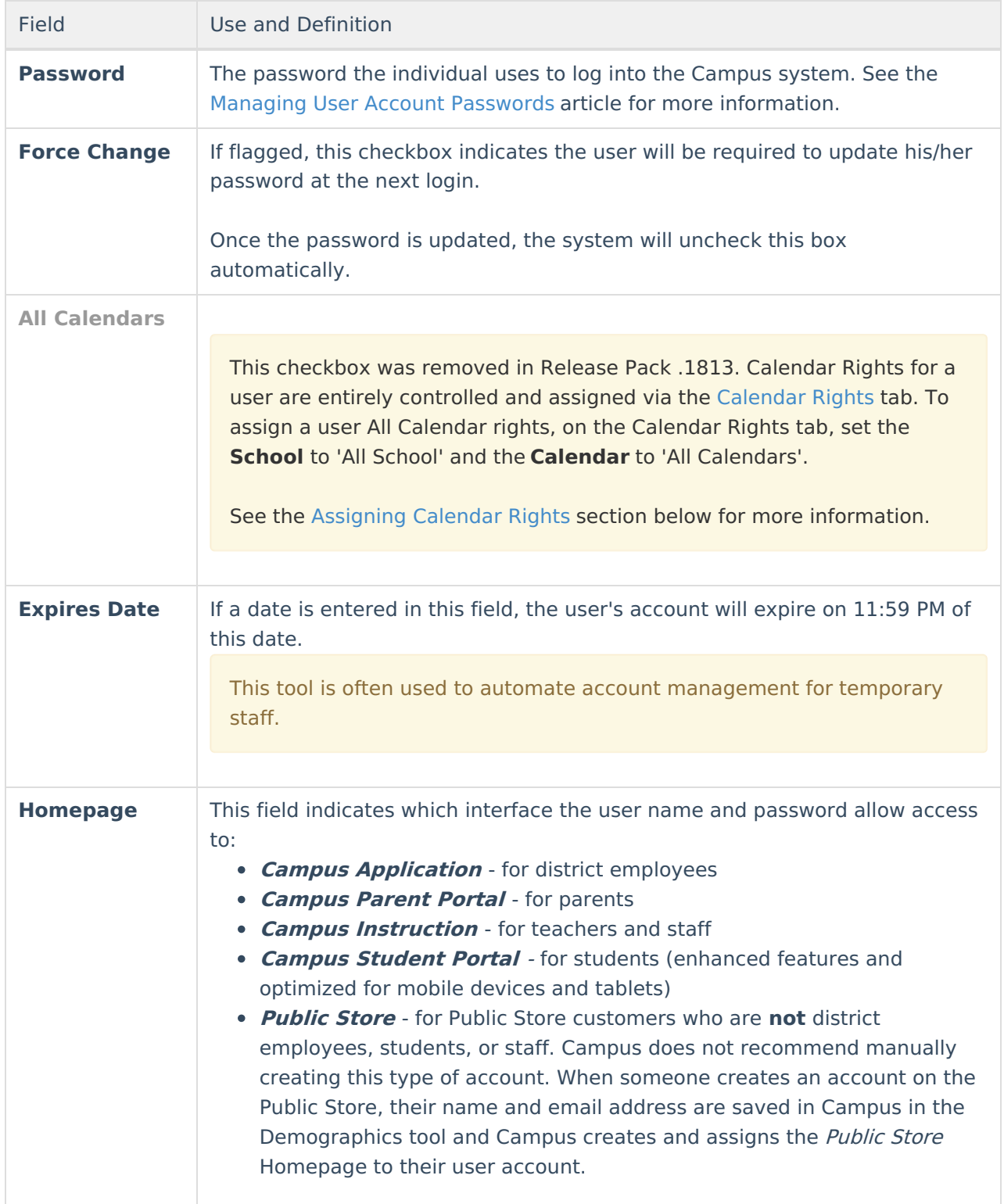

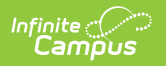

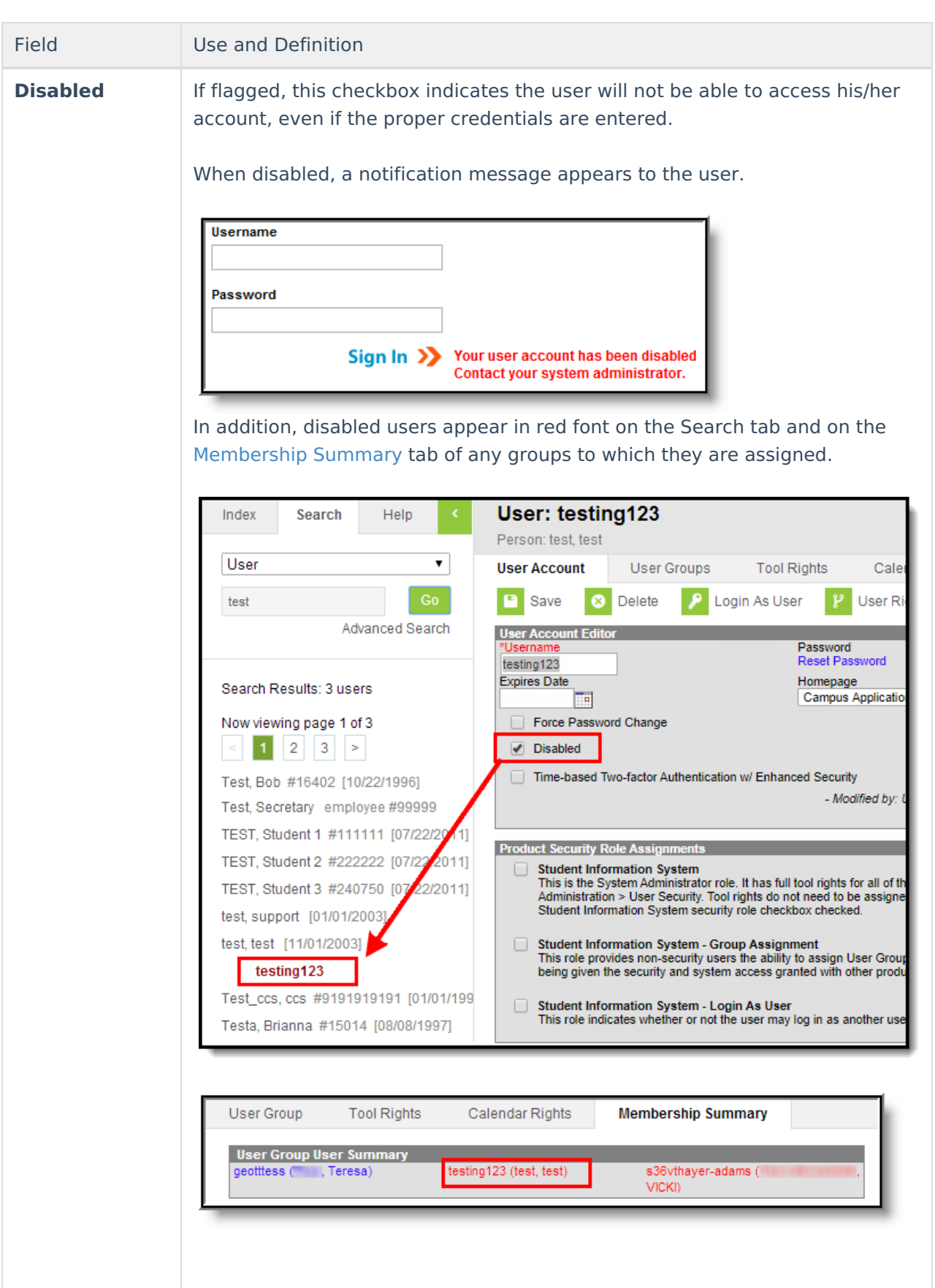

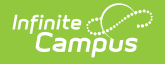

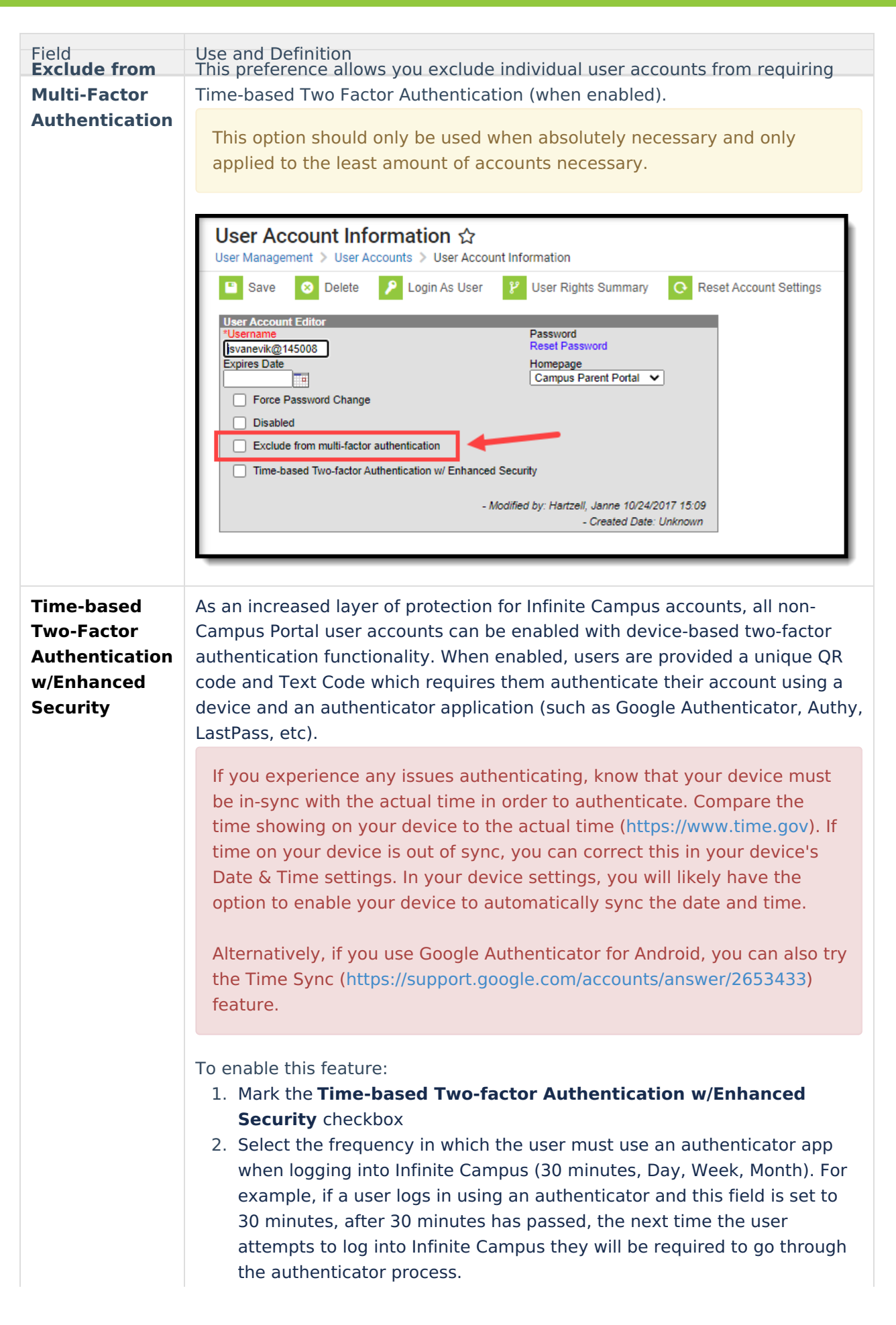

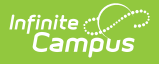

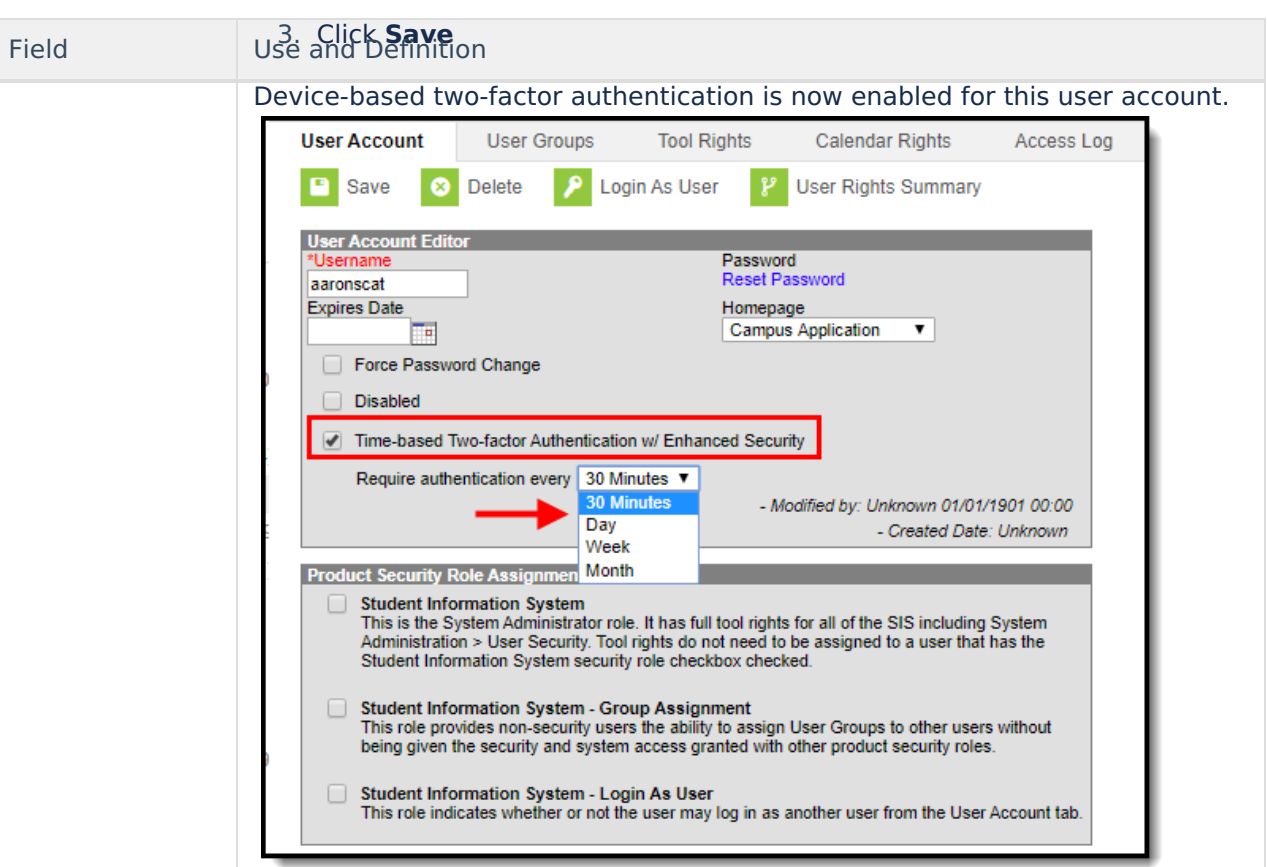

Once enabled, the next time the user attempts to log into Infinite Campus they will see a screen displaying a unique QR Code and Text Code.

Using a device (such as cell phone), the user must download an authenticator app (such as Google Authenticator, Authy, LastPass, etc) and use the app the scan the **QR Code** or enter the **Text Code**. This will register the device and tie it to their Campus account.

Once they have scanned the QR Code or entered the Text Code in the authenticator app, the app will display a code. Enter the code from the authenticator app into the field on the Campus login screen, mark the **Recognize this device in the future** checkbox, and click **Continue** (see image below). The user will be logged into Campus.

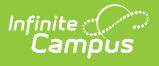

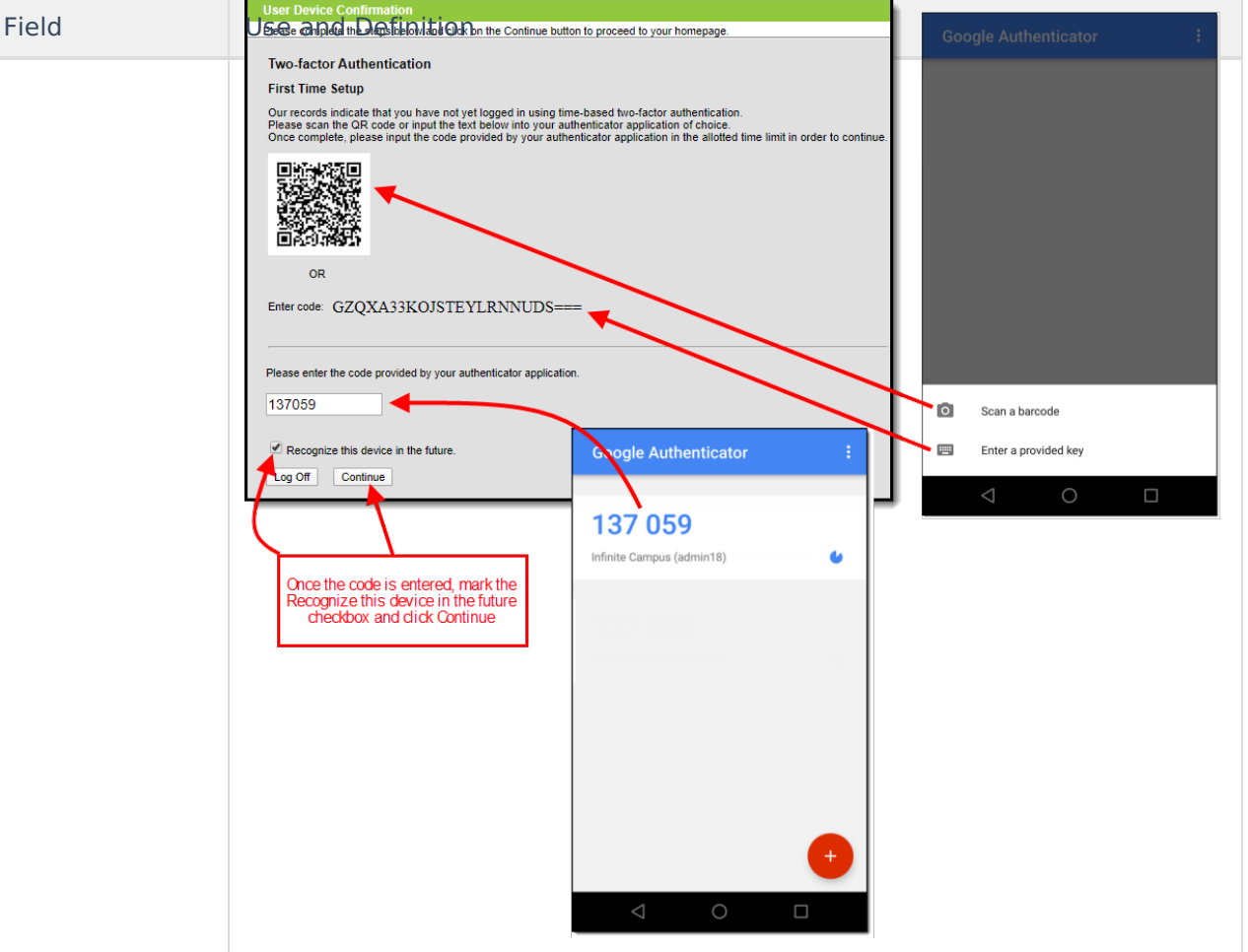

Based on the frequency of when they need to authenticate (30 minutes, Day, Week, Month), the user will need to access their authenticator app on their registered device and enter the code displayed in the authenticator app into field on the Infinite Campus login screen. Users should mark the **Recognize this device in the future** checkbox and click **Continue**. If the code they entered is correct, they will be logged into Campus.

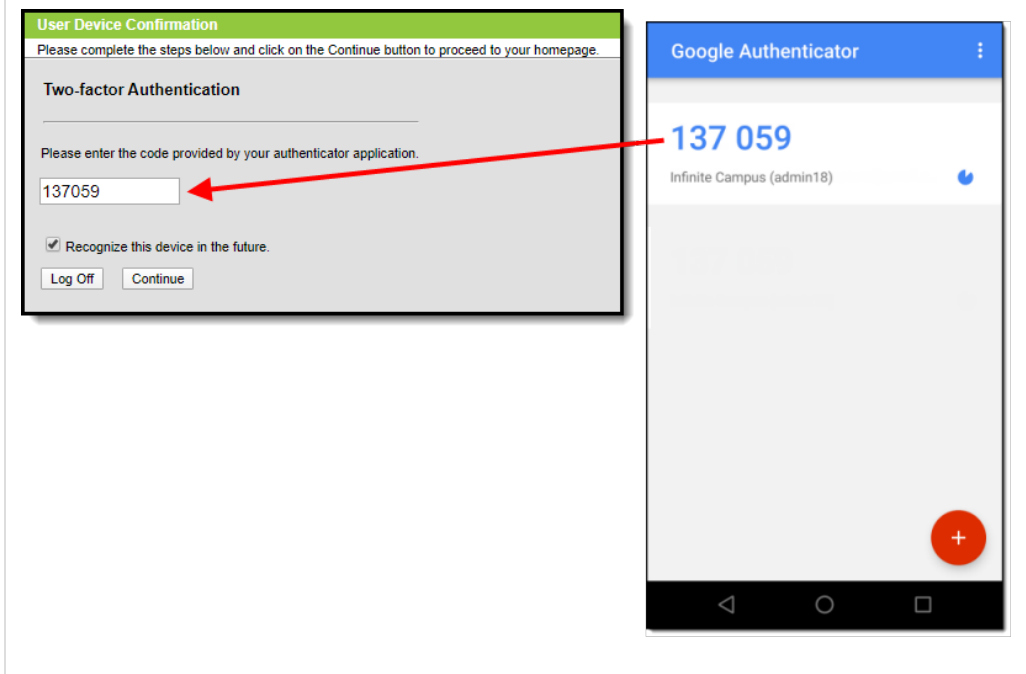

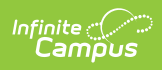

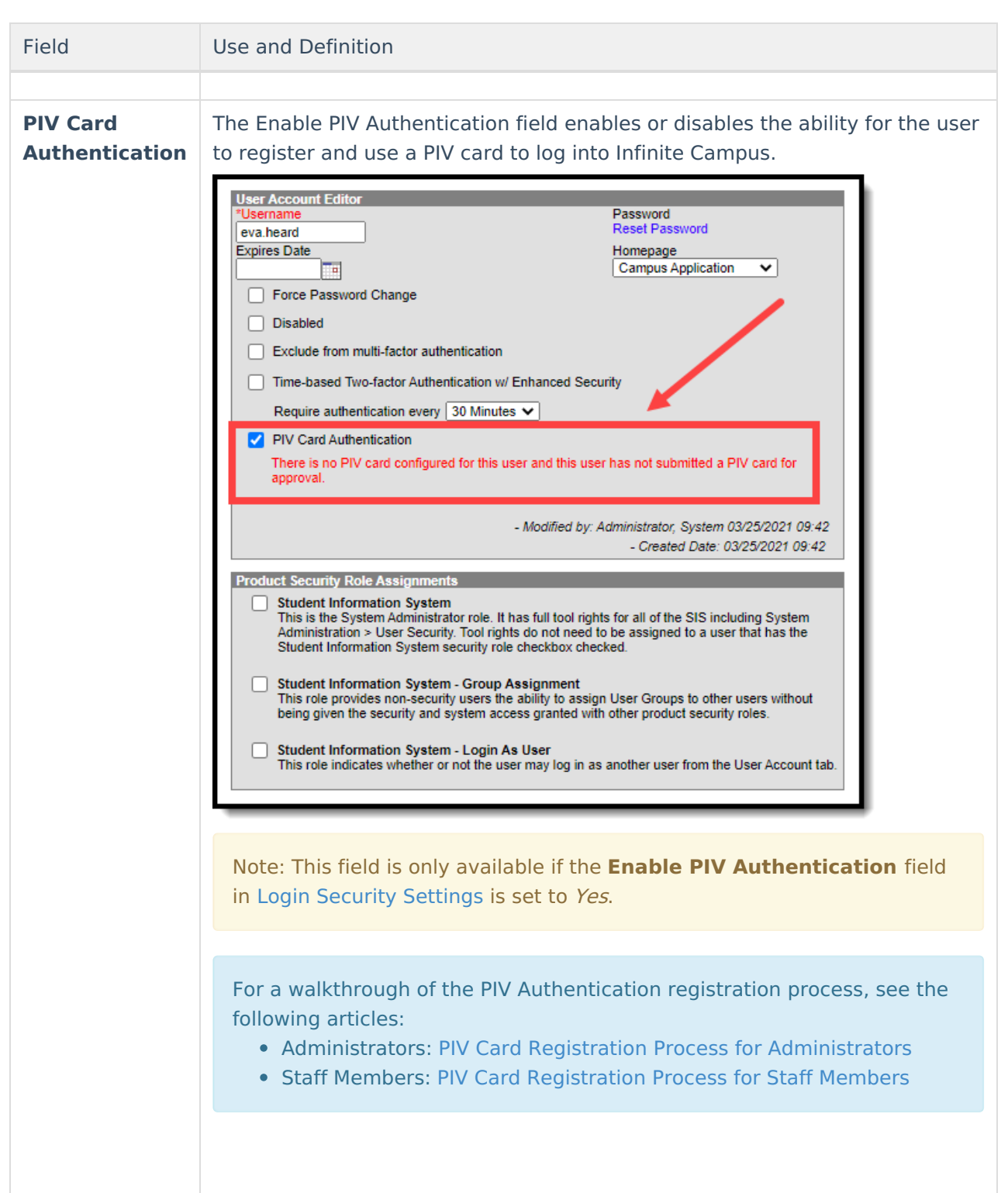

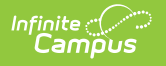

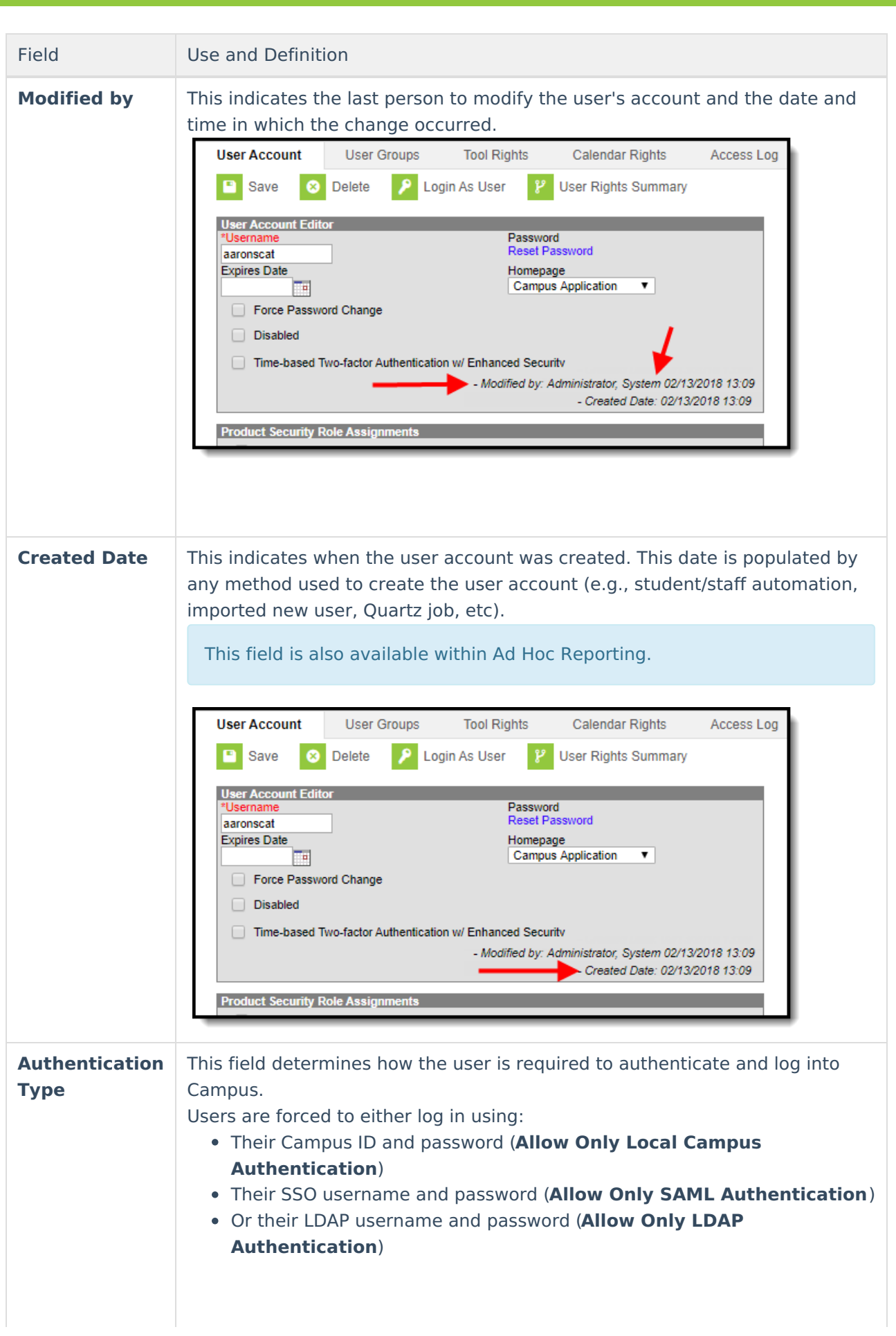

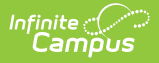

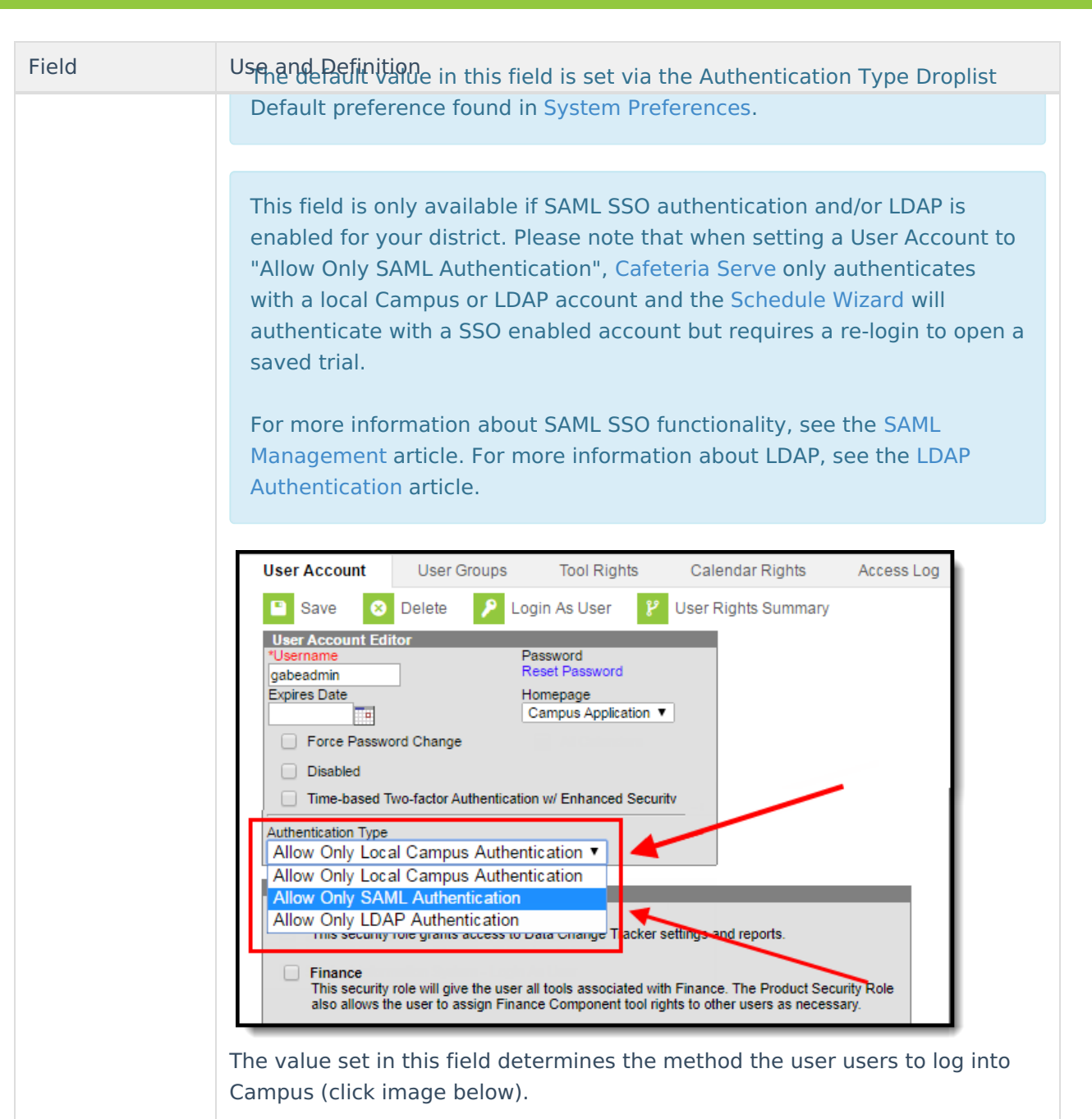

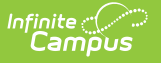

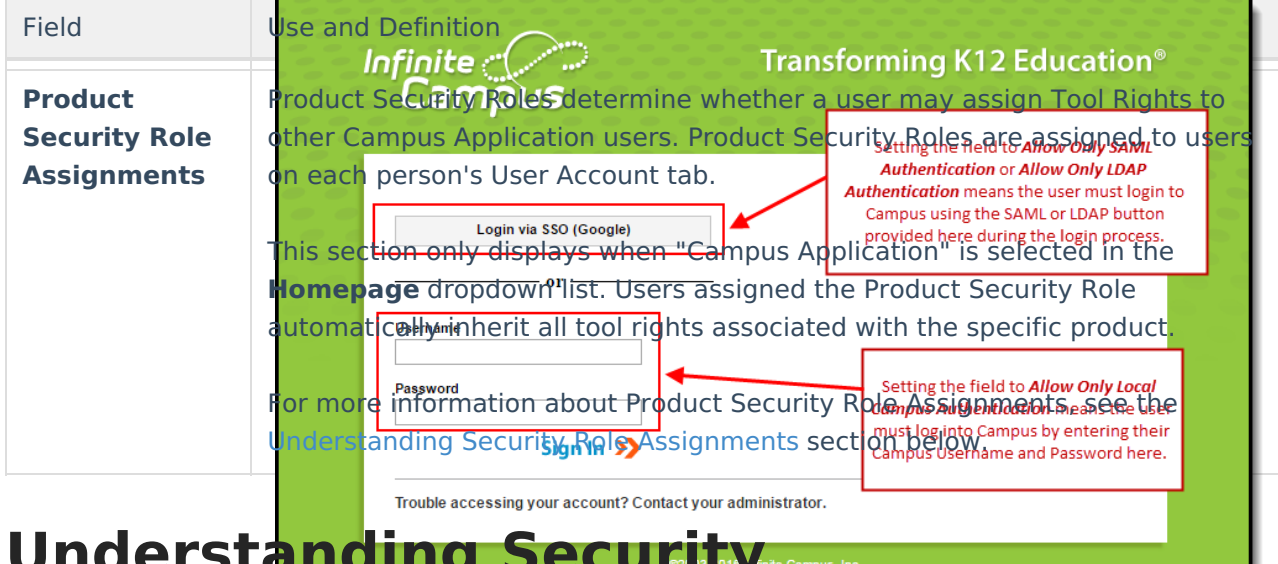

### **Understanding Security Role Assignments**

Product Security Roles determine whether a user may assign Tool Rights to other Campus Application users. Product Security Roles are assigned to users on each person's User Account tab. For a detailed explanation of each role, see the following articles.

- [Single-Product](https://kb.infinitecampus.com/help/single-product-environment-campus-sis-only-security-administration) Environment (Campus SIS Only)
- [Multi-Product](https://kb.infinitecampus.com/help/product-security-roles-in-a-multi-product-or-premium-product-environment) or Premium Product Environment

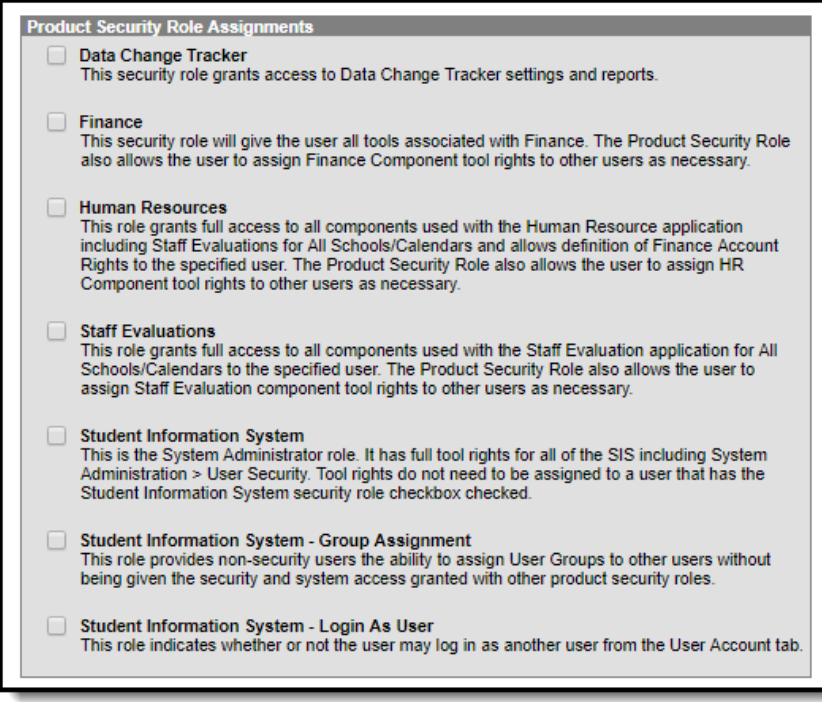

# **Assigning Calendar Rights**

As of Release Pack .1813, users can no longer assign All Calendar rights via the User Account tab. Calendar rights are now entirely assigned and managed via the [Calendar](https://kb.infinitecampus.com/help/calendar-rights-user) Rights tab per user and/or

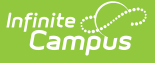

user group. This change streamlines calendar rights to a single place and ensures tool rights and calendar rights work together properly when allowing users access to tools and what data they are allowed to see or access via these tools.

To grant calendar access which mirrors the access granted via the previous **All Calendars** checkbox (access to view and modify all data within all calendars in the district), provide the user with [Calendar](https://kb.infinitecampus.com/help/calendar-rights-user) Rights where **School** is set to 'All Schools', **Calendar** is set to 'All Calendars', **Year** is set to 'All Years', and the **Modify Rights** checkbox is marked (see image below).

See the [Calendar](https://kb.infinitecampus.com/help/calendar-rights-user) Rights tab article for more information. **User: tester** Index Search Person: Tester, Charlie Jax  $\odot$ Search Campus Tools **Tool Rights Calendar Rights User Account User Groups** Access Log ▶ Student Portfolio  $\bigoplus$  New  $\boxed{P}$  Save **x** Delete ▶ Surveys **Rights Edit School Ye** School ▶ Transportation ▼ All Years All Sch All Schools vole (All C Year ▼ User Security All Years Calendar **Users** All Calendars **Modify Rights** Close School Months **User Groups**  $\overline{\mathbf{v}}$ ▶ Batch and Import Wizard ▶ LDAP Management ▶ SAML Management ▶ User Preference Manage E-Signature ▶ Reports ► FRAM ▶ Messenger

#### **Calendar Rights Information in Ad hoc Reporting**

Calendar Rights information is available in the Query Wizard for Census/Staff Data Types in the **Person > Campus Usage > User Account/Summary > Calendar Rights** .

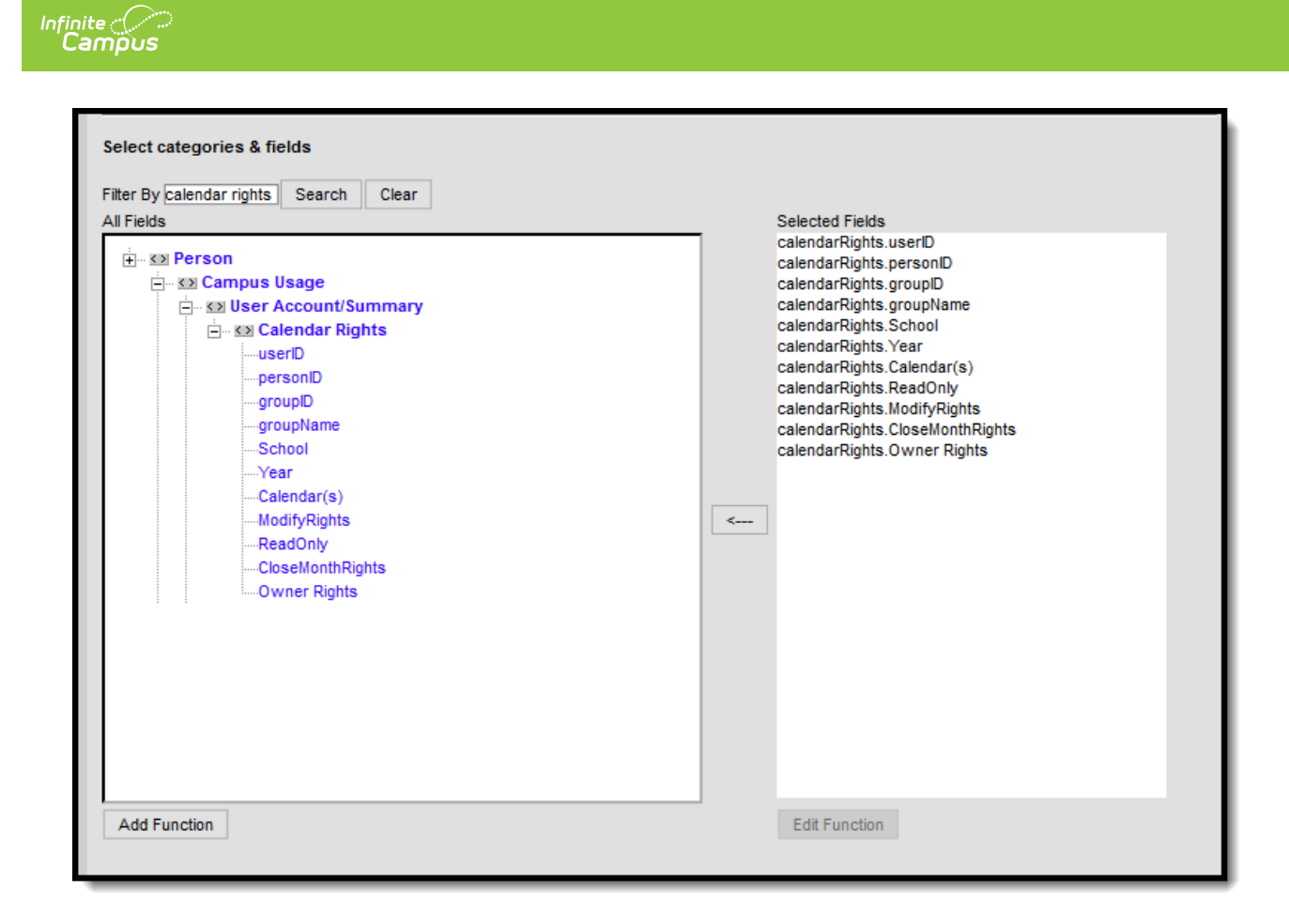

Ad hoc Reporting Calendar Rights Fields

Information reports data from the UserSchoolYear Rights, UserGroupSchoolYearRights and UserGroup tables with the following fields:

- **userID**
- **personID**
- **groupID** data does not return for UserSchoolYearRights records
- **groupName** data does not return for UserSchoolYearRights records
- **School** when schoolID is not null, the name of the school reports; when schoolID is null, All Schools reports.
- **Calendar** when calendarID is not null, the name of the calendar reports; when calendar is null, All Calendars reports.
- **ModifyRights** when marked on the User Account tool, reports Yes; when not marked, reports No.
- **ReadOnly** when ModifyRights is marked, reports No; when not marked, reports Yes.
- **CloseMonthRights** when marked on the User Account tool, reports Yes; when not marked, reports No.
- **Owner Rights** when marked on the User Account tool, reports Yes; when not marked, reports No.

## **Identifying a Person's Campus Portal Username**

You can look up a person's Campus Portal username by going to Census > Person > Demographics

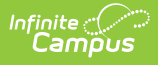

> Person Identifiers > Portal Username. This may help when troubleshooting issues such as assisting a person who forgot their username .

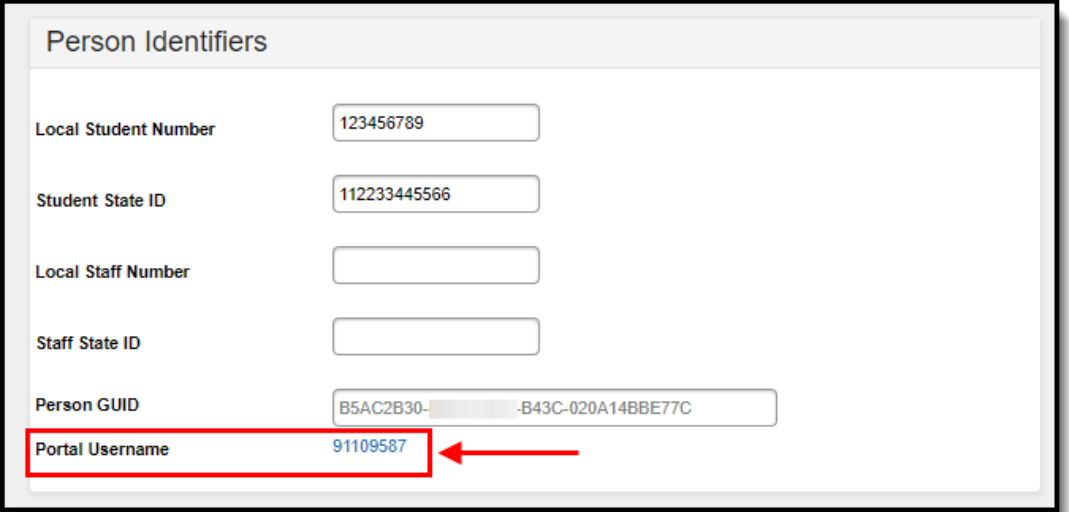

## **Related Tools**

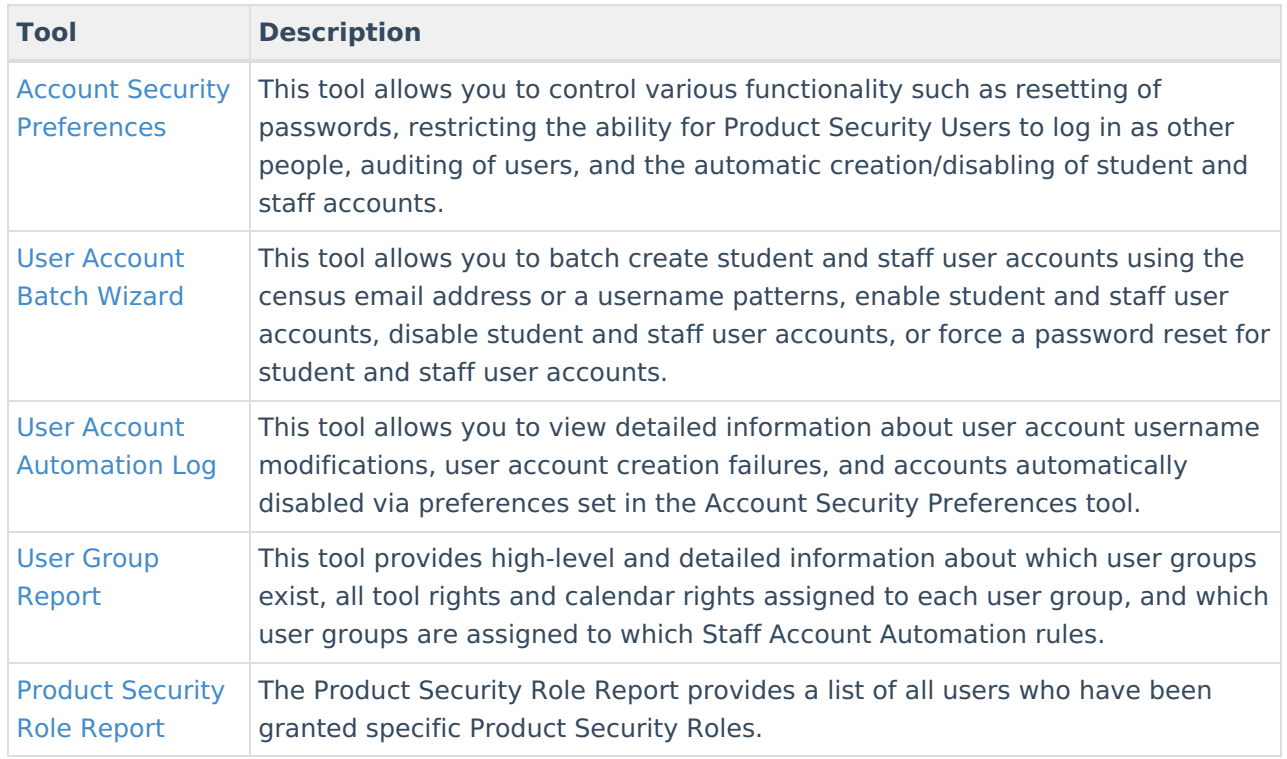